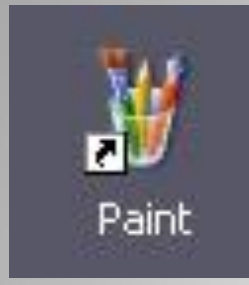

# **ДЕЙСТВИЯ С QPATMEHTOM РИСУНКА**

Автор: *Ермолаева Ирина Алексеевна*  учитель информатики МОУ «Павловская сош» с. Павловск Павловский район Алтайский край

- ⦿ *учиться составлять и исполнять циклические алгоритмы;*
- ⦿ *познакомиться с методом последовательного укрупнения копируемого фрагмента;*
- ⦿ *научиться выполнять построение рисунка в среде графического редактора Paint используя метод последовательного укрупнения копируемого фрагмента.*

При копировании фрагмента рисунка, используя команды *Правка / Копировать*, скопированный фрагмент попадает в *Буфер обмена*.

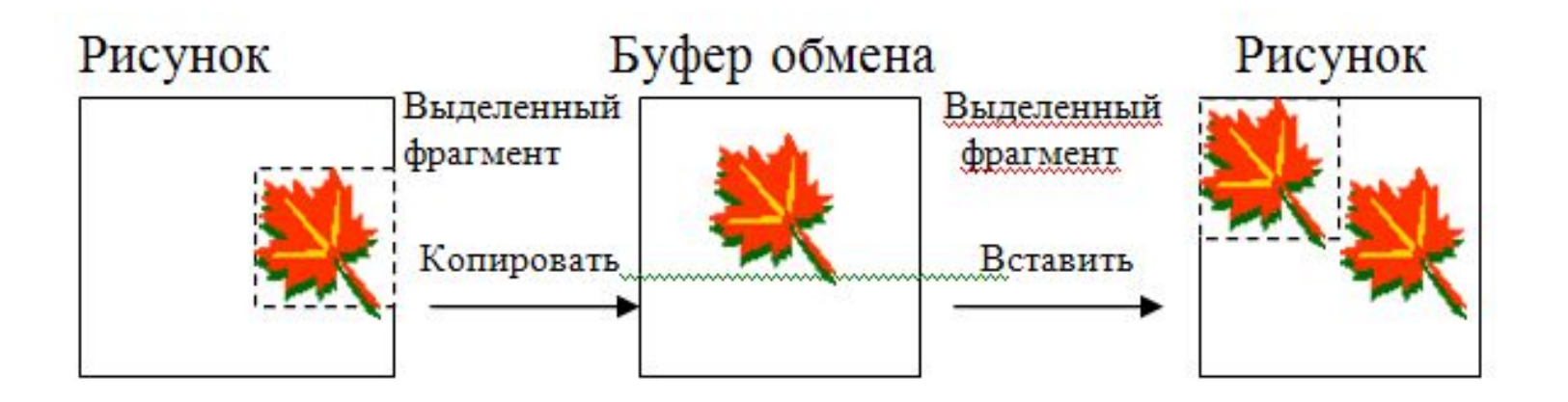

- Для выполнения действий с фрагментом используются команды меню **Правка**:
- ⦿ *Вырезать*;
- ⦿ *Копировать*;
- ⦿ *Вставить*;
- ⦿ *Очистить выделение*.

Скопированный или вырезанный фрагмент рисунка помещается *в буфер обмена.*

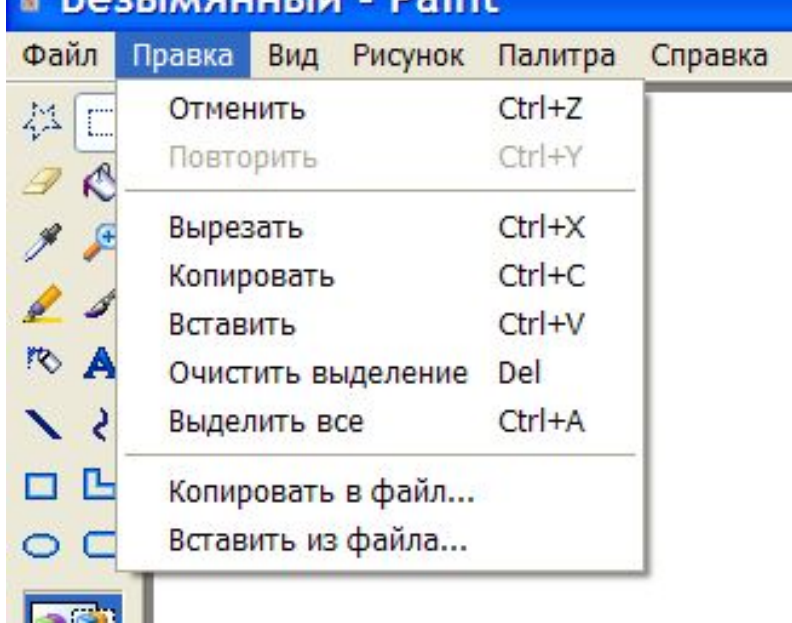

 $n_{\text{min}}$ 

В таблице показано, что происходит с фрагментом на рисунке и в буфере обмена при выполнении команд меню **Правка:**

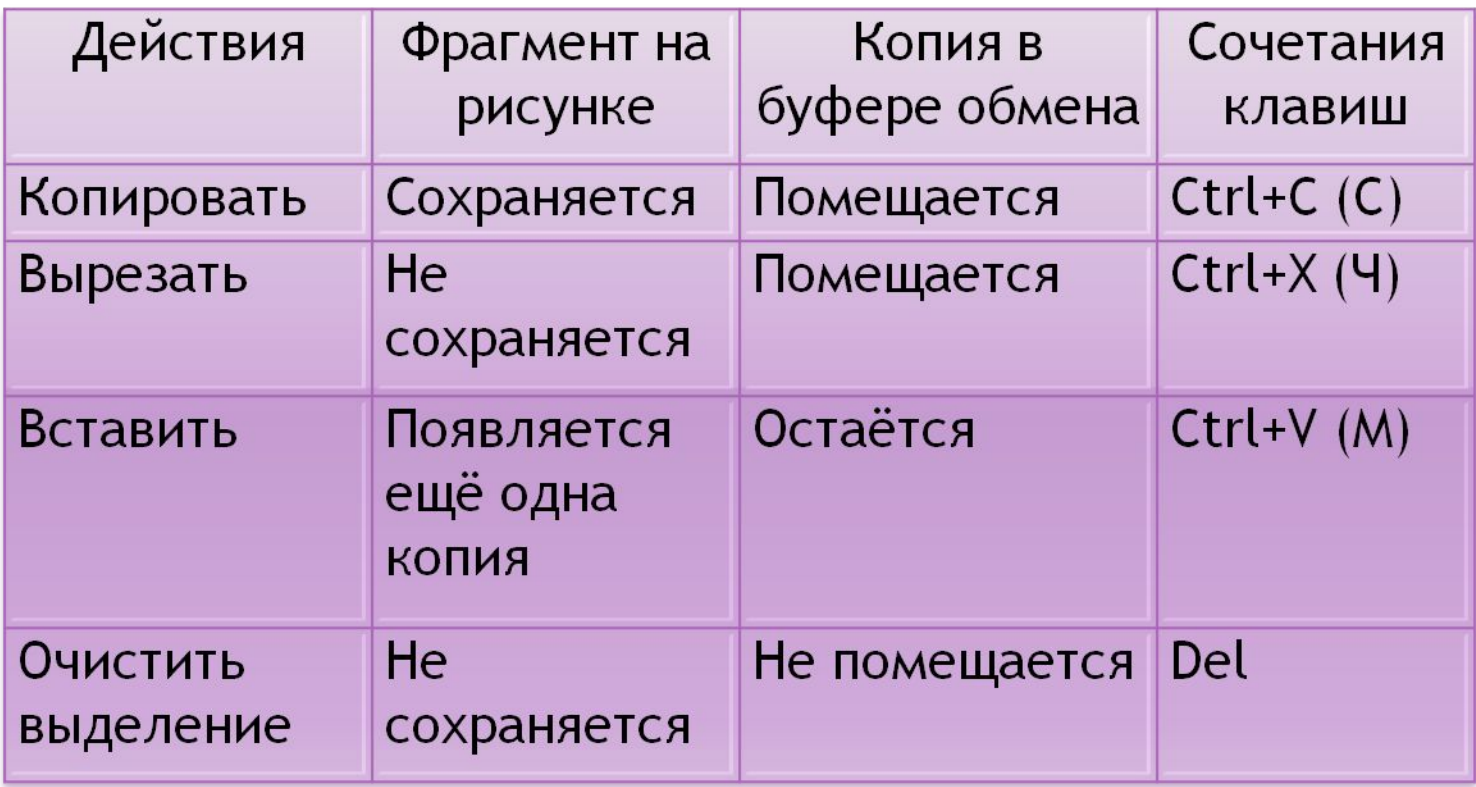

» Безымянный - Paint

Отменить

Файл

总

Правка Вид Рисунок Палитра Справка

 $Ctrl + Z$ 

 $Ctr$   $+Y$ Повторить  $Ctrl+X$ Вырезать Команды  $Ctrl + C$ Копировать  $Ctrl + V$ Вставить *Вырезать*, Очистить выделение Del Выделить все  $Ctrl+A$ *Копировать,* Копировать в файл... П *Очистить выделение*  Вставить из файла... доступны только тогда, когда на рабочем поле есть *выделенный фрагмент.*

Команда *Вставить*  выполняется, если в буфере обмена есть скопированный фрагмент.

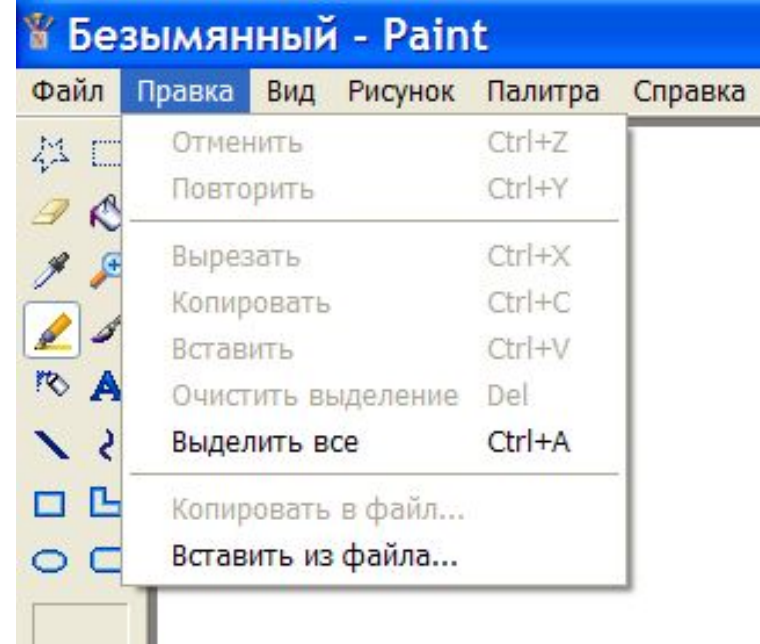

Построить клеточное поле размером 20 х 20

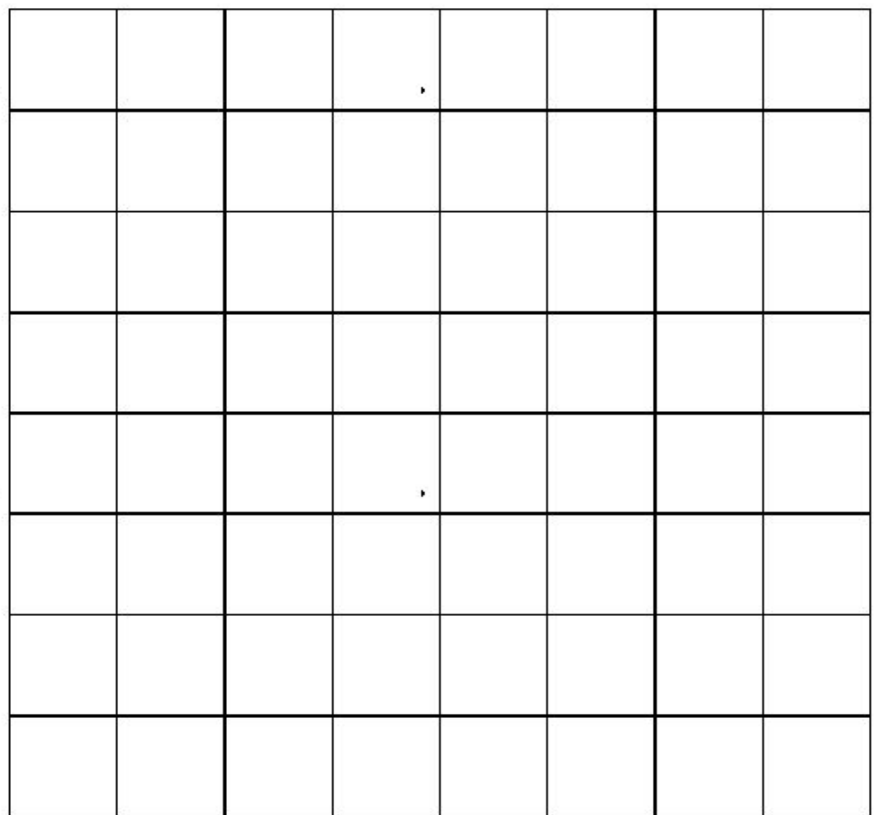

- 1. Построить одну клетку;
- 2. Скопировать её;
- 3. Вставить, присоединяя одну к другой, пока не получится поле требуемого размера.
- 4. Повторить ещё 62 раза!!!

Удобнее использовать *метод последовательного укрупнения копируемого фрагмента*.

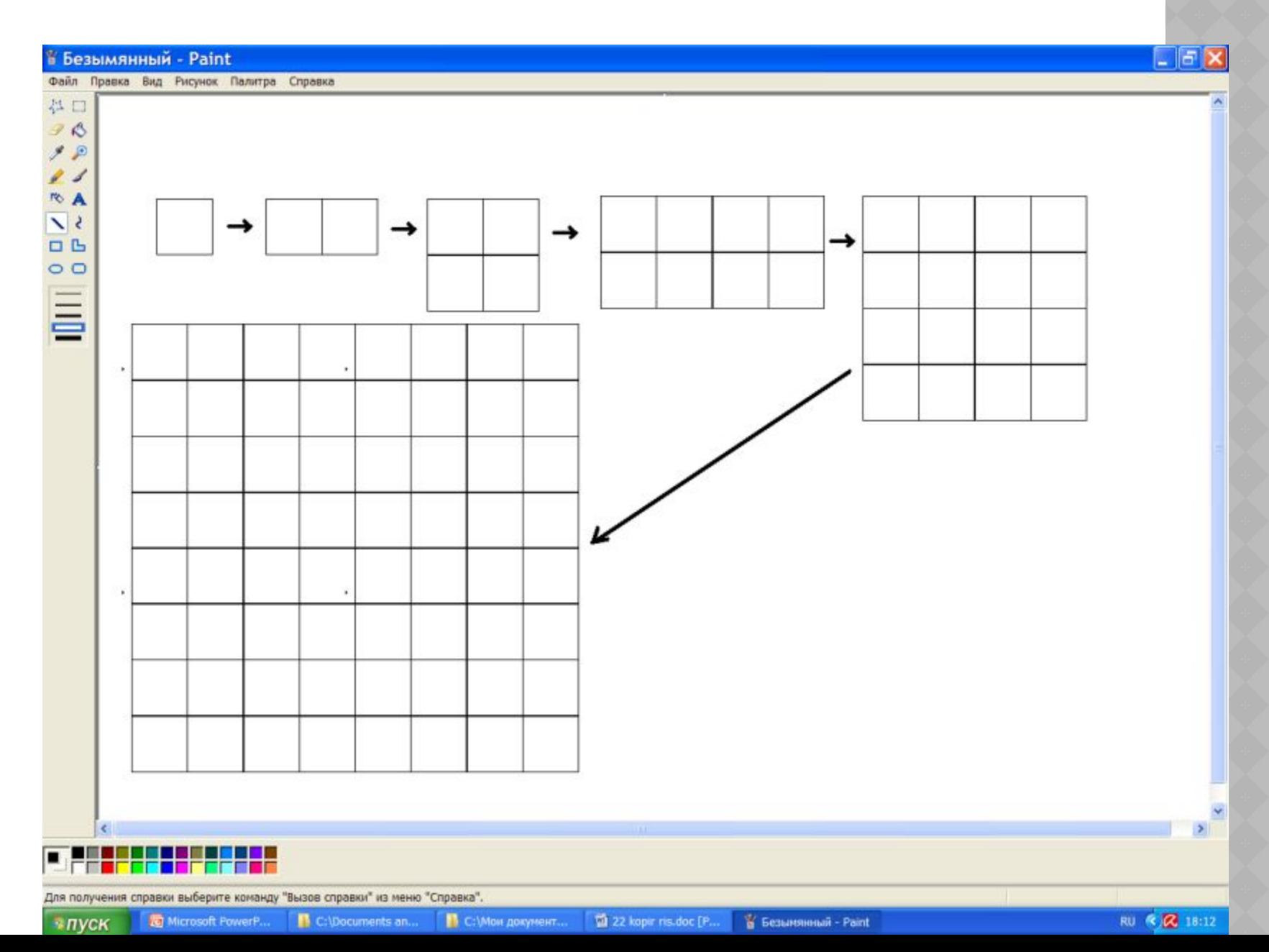

- ⦿ Есть ли в алгоритме построения клеточного поля повторяющиеся действия?
- ⦿ Какого вида этот алгоритм по способу организации действий?

## *Задание 2.30.* (стр. 73)

⦿ Нарисуйте шахматную доску по заданному алгоритму.

### *Задание 2.31.*

- **◎ Нарисуйте телефонный аппарат как** показано на рисунке.
- ⦿ Опишите алгоритм построения рисунка.

- ⦿ Стр. 70-73 по учебнику или по конспекту.
- ⦿ Записать алгоритм построения рисунка телефонного аппарата.

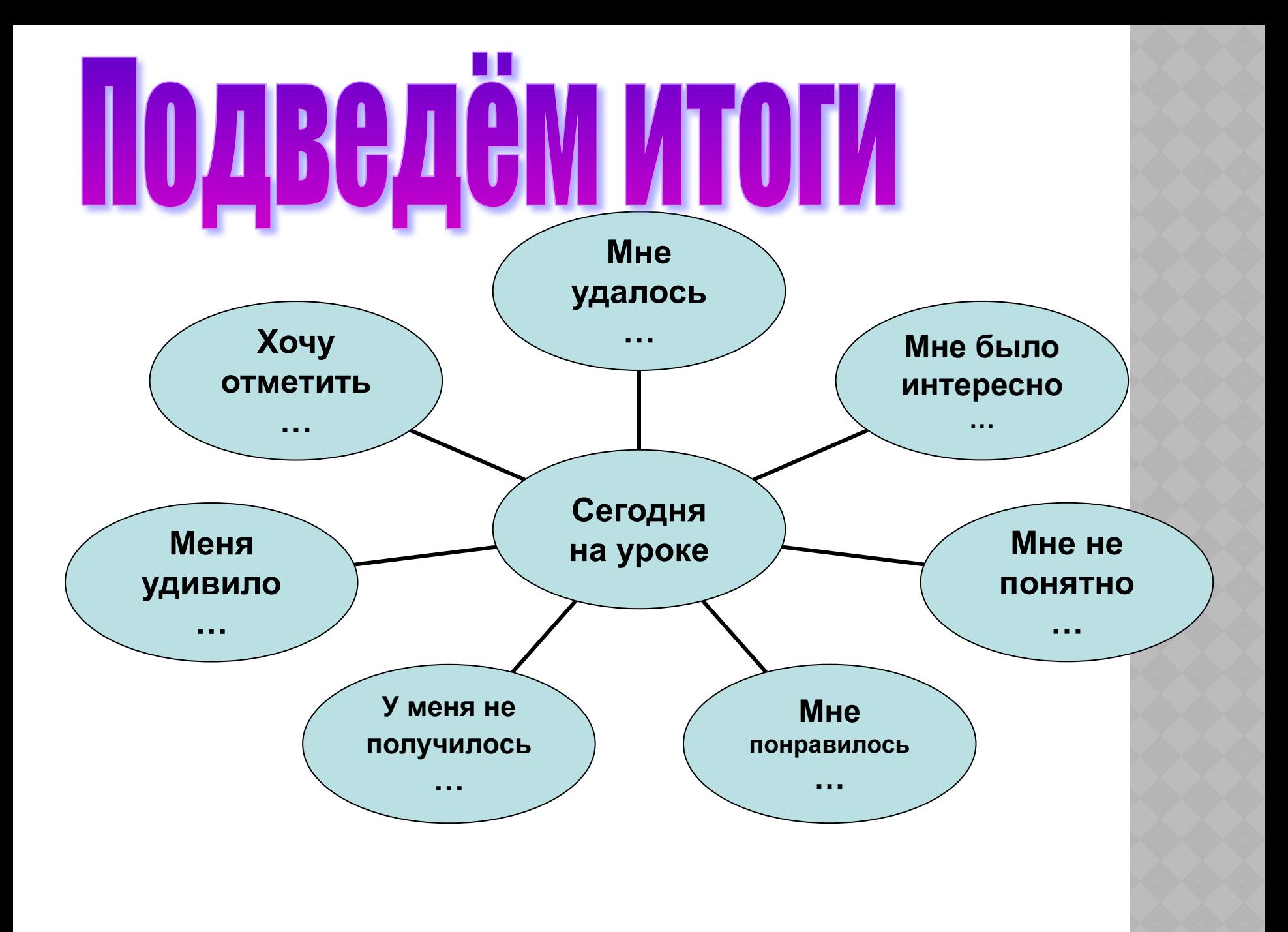

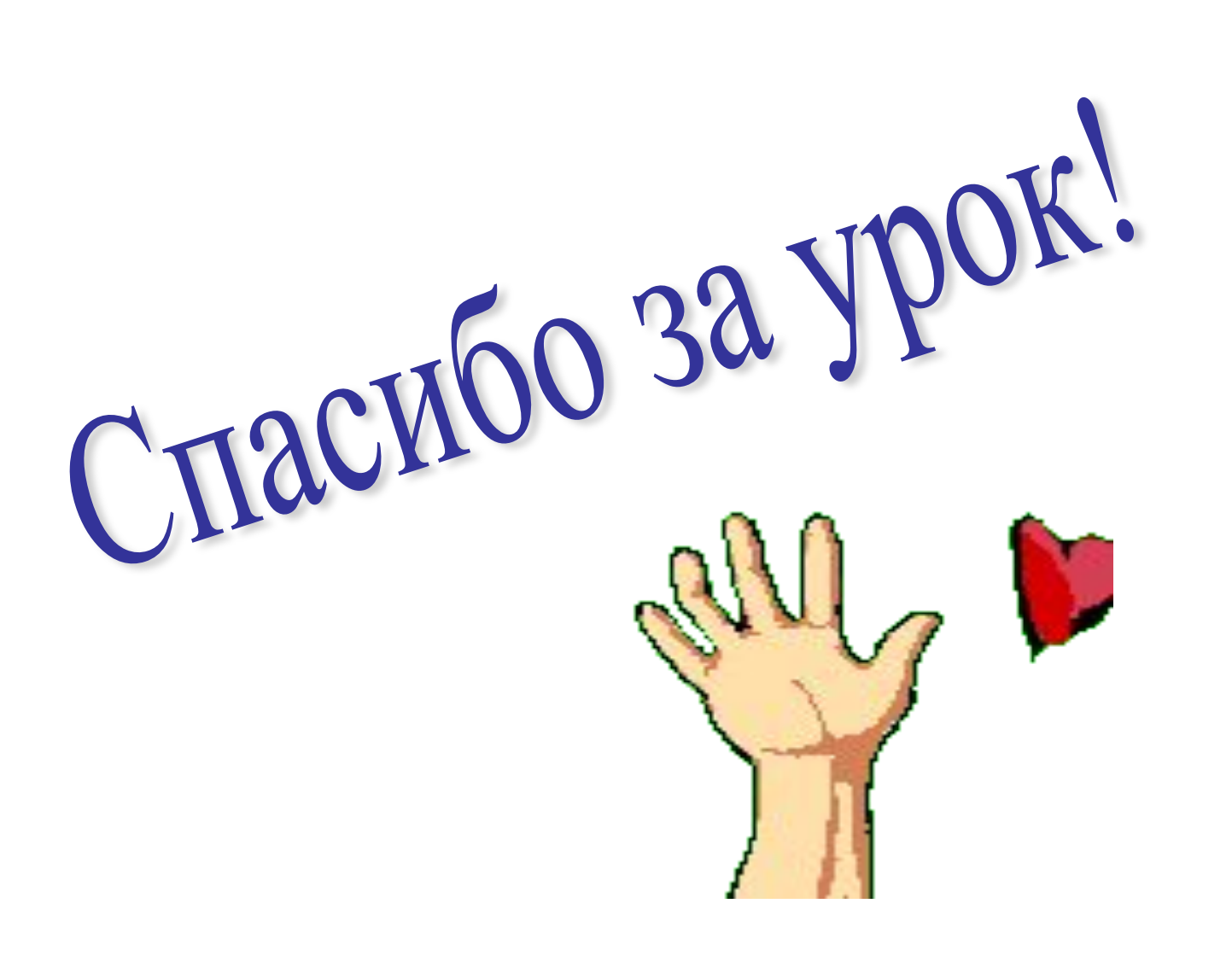